# **User Data**

User data is stored in the /etc/passwd file. Each line represents a different user on the system.

Each line in /etc/passwd is in the format:

```
username:password:uid:gid:comment:home:shell
```
The password field should be "x", indicating that the user's encrypted password data is stored in the more secure /etc/shadow file.

The uid and gid fields are the user ID and main group ID for the user. These are unique numbers that correspond to the user name and group name, respectively.

The comment field is a text field the system won't process. It's usually used to store a user's name or the name of the application that account is associated with.

The home field lists the home directory of the user, like /home/username.

The shell is the command run when the user starts a login session. An account created for a human would use an interactive shell like /bin/bash. A non-interactive user (like an account created to run a service) should use a shell that does nothing, like /bin/false or /sbin/nologin, to prevent anyone from logging in as that user.

# **Managing Users**

These commands create, delete, or modify user accounts.

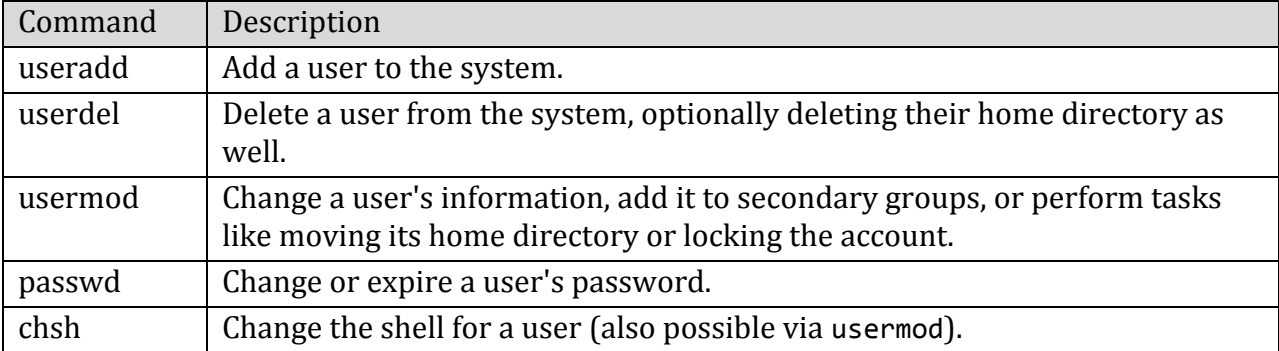

## **Command Examples**

## **Create a new user and its home directory**

The -m option to useradd will tell the system to create a home directory in the default system location. The -c option sets the user's comment field - if there's going to be a space in the comment, put quotes around it.

useradd -m -c 'Full Name' username

#### **Add a user to a group**

Using the -G option to add a user to a group via usermod will replace its current secondary groups. The -a option tells the system to append the group to the user's secondary group list instead.

usermod -a -G groupname username

**Disable interactive logins for a user**

If a user was automatically created by an application installer, you can use this command to ensure that no one can use the account to log in.

chsh -s /bin/false username

**Expire a user's password**

Expiring a user's password will force them to change it the next time they log in.

passwd -e username

## **User Switching**

These commands switch the active shell to another user or identify the current user.

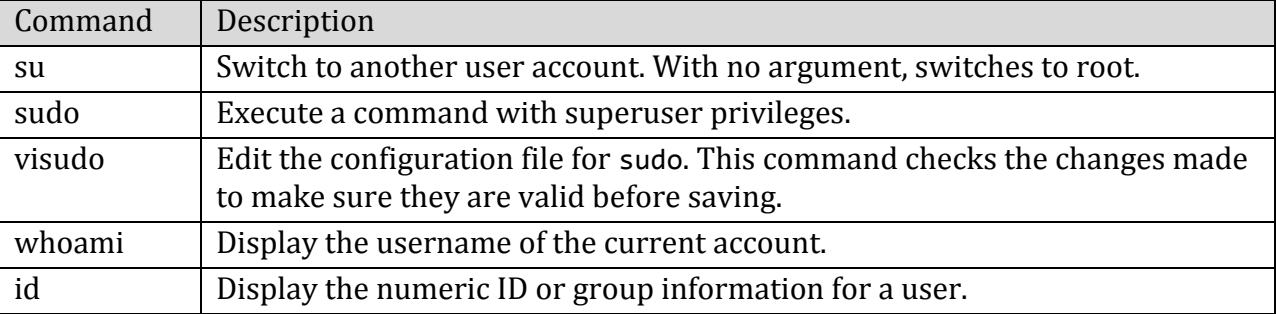

### **Command Examples**

#### **Switch to another user in a login shell**

Using a dash as an option to su will switch to a shell with environment variables set as if the user had logged in. Useful if the account is configured to work with a specific application.

su - username

#### **Switch to a user account with an invalid shell**

To switch to an application account that has a non-login shell, root (and only root) can use the -s option with su to specify a login shell.

su -s /bin/bash username

### **Use sudo with a pipe**

To use a pipe with sudo, run su with the -c option, then put the command sequence you want to run in quotes.

sudo su -c 'ls | sort > /root/files.txt'

# **Managing Groups**

These commands create or delete groups or modify their data.

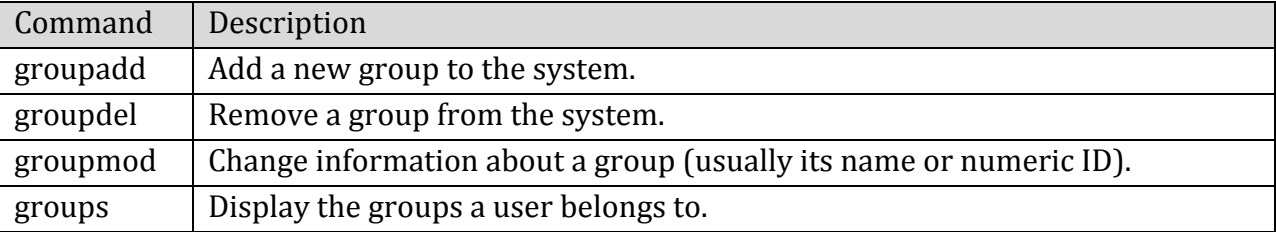

## **Command Example**

### **Change a group name**

Change a group name with the -n option of the groupmod command.

groupmod -n newname oldname